# **PLANAR KINEMATICS ANALYSIS METHOD OF STRAIGHT LINE MECHANISM S35 USING VECTOR LOOPS AND VERIFICATION OF RESULTS EXPERIMENTALLY**

**Fehmi Krasniqi; Ahmet Shala; Ramë Likaj and Valdrin Krasniqi Mechanical Engineering Faculty University of Prishtina Prishtina Kosovo** 

# **Bujar Pira Faculty of Applied Technical Sciences Ferizaj University of Prishtina Prishtina Kosovo**

# **ABSTRACT**

*The calculation method of dynamic reaction forces that happen in the links during one cycle of planar mechanism movements is analyzed in this study. The calculations were done using MathCAD by first solving the kinematic parameters and then solving the kinotostatic parameters. The results were then compared using WorkingModel. The results will show the difference in the results with these two application was -4.57 [%] even though we made sure that we had accuracy of our values to the tenth decimal.* 

**Keywords:** Mechanism, movement, kinematics, kinetostatics, etc.

## **1. INTRODUCTION**

The linear mechanism S35 construction problem is presented in Figure 1, where you see that through this mechanism we can get different trajectories.

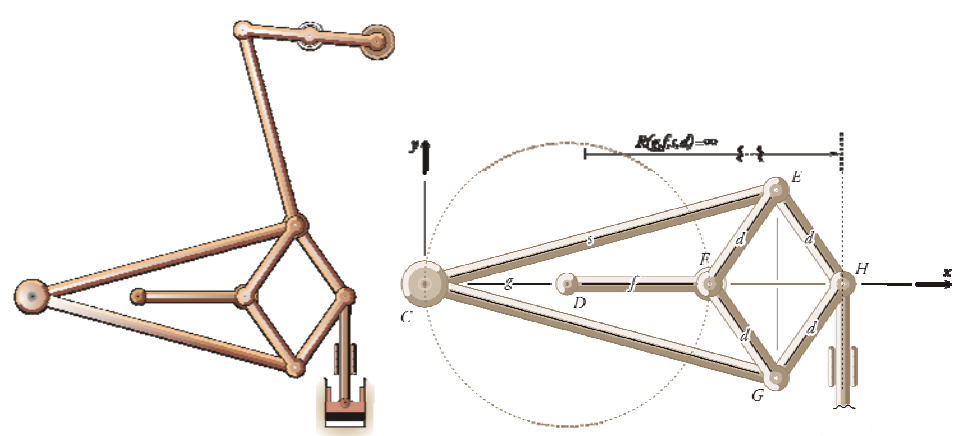

*Figure 1. Planar Mechanism S35 PEAUCELLIER – LIPKIN*

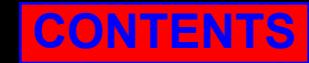

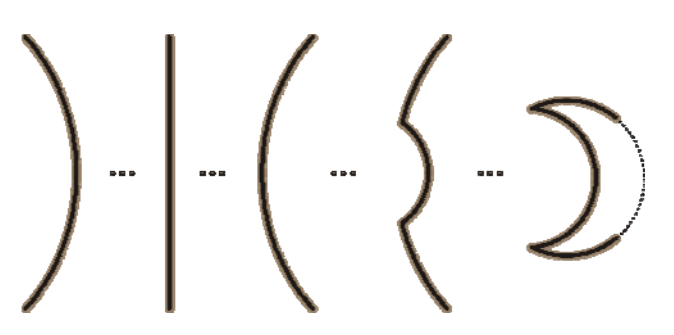

*Figure 2. Different trajectories of point H* 

One can see that the whole mechanism results in movement of point H. Its trajectory can have different forms depending on the dimensions of the mechanism levers. The Kinematics of this mechanism depends on solving the problem using the system of equations with twenty four (24) unknowns.

### **2. KINETOSTATICS**

Kinetostatics problem in solving the system of equations with thirty five (35) unknowns is an ongoing problem in mechanism kinematics and a very difficult one to solve. In this study, we got the results by solving the matrix using Cramer's method. This method is compatible with MathCAD using the Matrix of the order 35x35 elements, respectively 1225 elements.

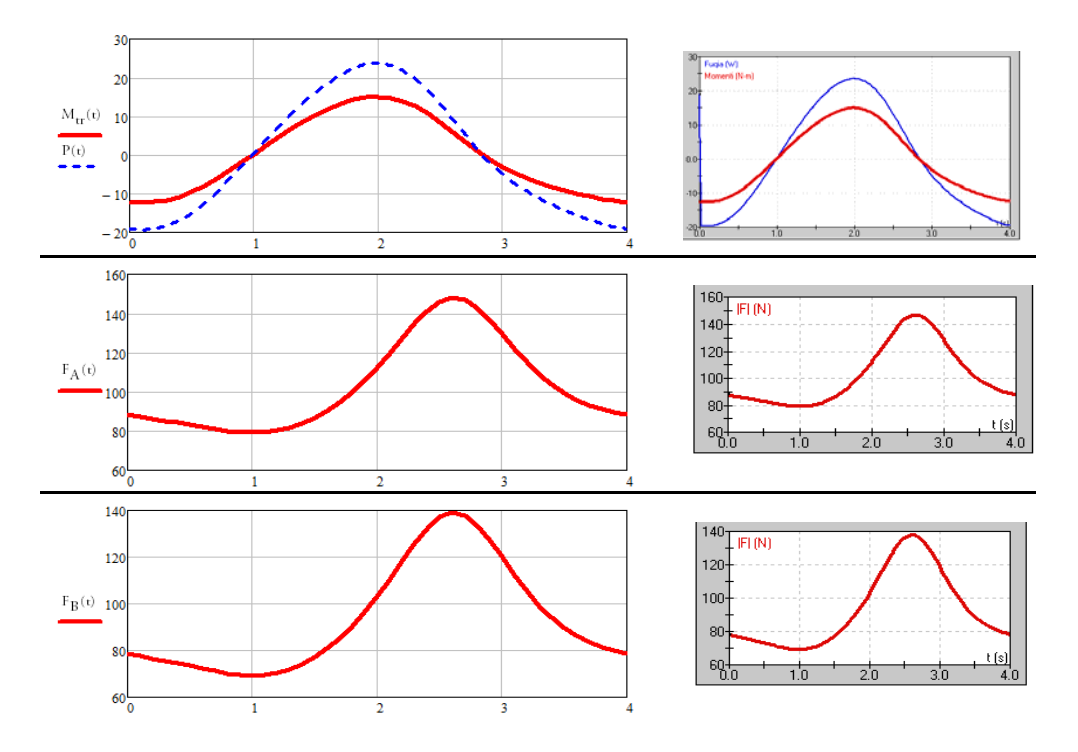

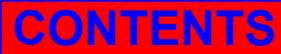

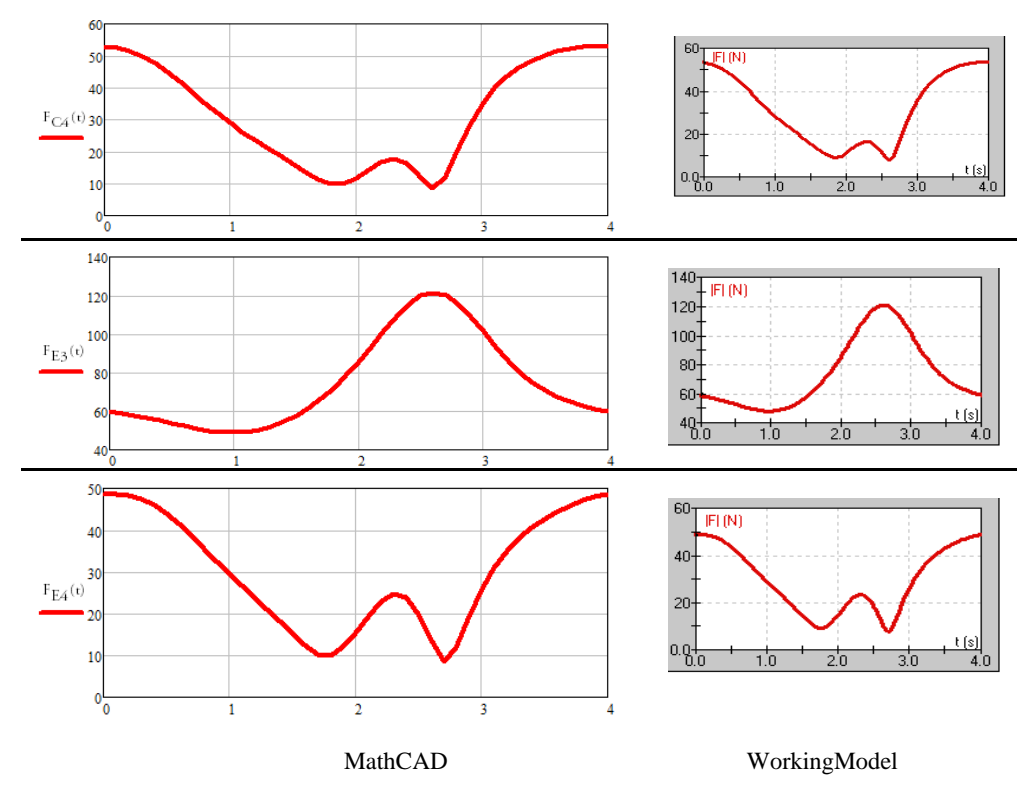

*Figure 3. Resulting diagrams using MathCAD and WorkingModel* 

After solving the unknowns, we get the values for only four positions during one cycle of the mechanism. The values then are compared using WorkingModel, as shown in Table 1.

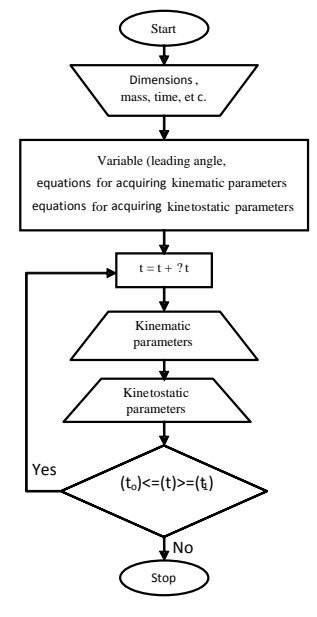

*Figure 4. Resulting diagrams using MathCAD and WorkingModel* 

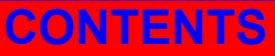

|               | MathCAD  |           |            |             | <b>Working Model</b> |           |            |             |
|---------------|----------|-----------|------------|-------------|----------------------|-----------|------------|-------------|
|               | 1[s]     | 2[s]      | 3[s]       | 4[s]        | 1[s]                 | 2[s]      | 3[s]       | 4[s]        |
| $M_{tr}$ [Nm] | 0.25315  | 15.0529   | $-3.12467$ | $-12.20706$ | 0.24914              | 15.03555  | $-3.09966$ | $-12.20533$ |
| P[W]          | 0.39765  | 23.64504  | $-4.90822$ | $-19.17481$ | 0.39135              | 23.61779  | $-4.86893$ | $-19.17209$ |
| $F_A[N]$      | 79.29558 | 12.1349   | 129.46946  | 88.17943    | 79.51267             | 111.95017 | 129.09618  | 88.14300    |
| $F_B[N]$      | 69.30647 | 103.05501 | 119.98321  | 78.65264    | 69.52346             | 102.86461 | 119.60856  | 78.61295    |
| $F_C[N]$      | 28.84608 | 11.67802  | 34.80728   | 52.9919     | 29.16248             | 11.34363  | 35.63764   | 53.17462    |
| $F_E[N]$      | 29.52396 | 15.44196  | 25.91642   | 48.4645     | 29.84083             | 14.98081  | 26.73179   | 48.64663    |

*Table 1. The values for four position using MathCAD and Working Model applications* 

The result show that the difference in the calculated values in MathCAD versus WorkingModel is around 4.57 [%].

#### **3. CONCLUSION AND RECOMMENDATIONS**

While being respectful of the current information technology, we described generally the method of solving the algorithm using both softwares, MathCAD and WorkingModel.

Using these different softwares, we found out that the difference in the results was -4.57 [%] even though we made sure that we had acturacy of our values to the tenth decimal.

The timming was an important element not only in the way the problem had to be presented but also the time it takes to get the results. Using a computer with these configurations: RAM 1.5 Gb, CPU Core2Duo 2.0 GHz, it took MathCAD to solve the problem about eighteen (18) hours and it took WorkingModel about four (4) seconds, making the difference in timing very clear, about 6479 [‰]. Thus, we can comfortably say that the general difference in the results and the time difference using these two different softwares is about 2159.86821 [‰].

#### **4. REFERENCES**

- [1] Gojani, Ismajl, Mekanizmat, Prishtina, 2009
- [2] Shala , Ahmet, Analiza dhe sinteza e mekanizmave, ligjërata të autorizuara, FIM, Prishtina, 2010
- [3] Oberg, Erik & Jones, F, Machinery's Handbook, 28th edition, 2006
- [4] Krasniqi, Valdrin, Punim Diplome, FIM, Prishtina, 2007